Ref : EB50-530

# PowerPoint 2019

## Getting started

#### **Aim**

*This course aims to give you the basics to create your first PowerPoint slide show: discover the working environment, create the first slides, input and format texts, add various pictures and shapes, launch your first slide show and print slides.*

*After pursuing this course, you will be able to easily and quickly create a basic slide show.*

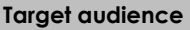

**Level required** 

Any user who wants to discover or further their knowledge of PowerPoint's basics.

No prior knowledge of PowerPoint is necessary.

**Estimated time to complete the essential modules**

3h 30mn

(the video sequences last 5 minutes, on average)

## Course content

## **The essential modules**

## PowerPoint 2019 – Slide show creation basics

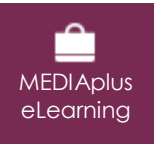

This module offers interactive training consisting of 33 training videos, 33 exercises and 5 additional resources.

#### **Discover PowerPoint**

- You need to know: About your presentation program
- Overview of the working environment
- Views
- Zoom
- Moving between slides
- Using PowerPoint's help

#### **Create your first slides**

- Creating slides
- You need to know: Selecting, copying, moving
- Selecting and deleting slides
- You need to know: Text made easy
- Inputting text
- Undoing and redoing an action
- Copying and moving slides
- Selecting and editing text
- Spell checking
- Themes and layouts
- Slide creation and text input in Outline view
- Managing the outline
- Moving text in an outline

## **Format text**

- You need to know: Formatting characters
- Character format
- Character font
- Character case
- Character size and spacing
- Paragraph alignment and columns
- Bulleted and numbered paragraphs
- Paragraph and line spacing
- Rulers
- Paragraph indents
- Managing tab stops
- Copying formats

#### **Add shapes and pictures**

- Drawing shapes
- Creating a text box or WordArt object
- Formatting a text object
- Inserting and saving a picture
- Formatting pictures
- Managing pictures

#### **Launch your first slide show**

- Playing the slide show
- Transition effects
- Auto-scrolling slides

#### **Manage and print the presentation**

- You need to know: Saving files
- Saving a presentation
- Creating a new presentation
- Opening a presentation
- Page layout and orientation
- Print preview and printing
- You need to know: Headers and footers
- Headers and footers
- You need to know: Best practice with a presentation program

## Office 2019: the use cases

#### Excel, Word or PowerPoint with an Office 365 subscription

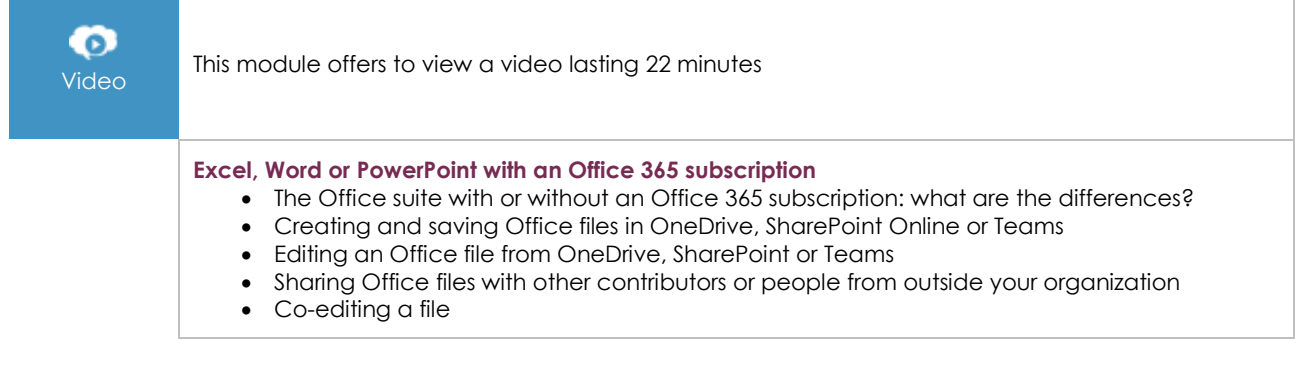

 $\left\langle env\right\rangle$ 

## **Complementary material**

## PowerPoint (2019 and Office 365 versions) – Reference book

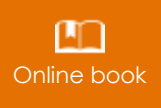

This module includes digital course material.